# *IBM SPSS Modeler 18.5* 批处理用户指南

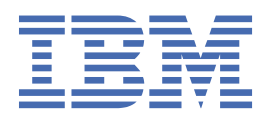

在使用本资料及其支持的产品之前,请阅读第 15 [页的『注意事项』中](#page-20-0)的信息。

**产品信息**

**注**

本版本适用于的版本 18、发行版 4、IBM® SPSS Modeler 的修订 0 以及所有后续版本和修改, 除非在新版本中另有说明 **© Copyright International Business Machines Corporation .**

# 内容

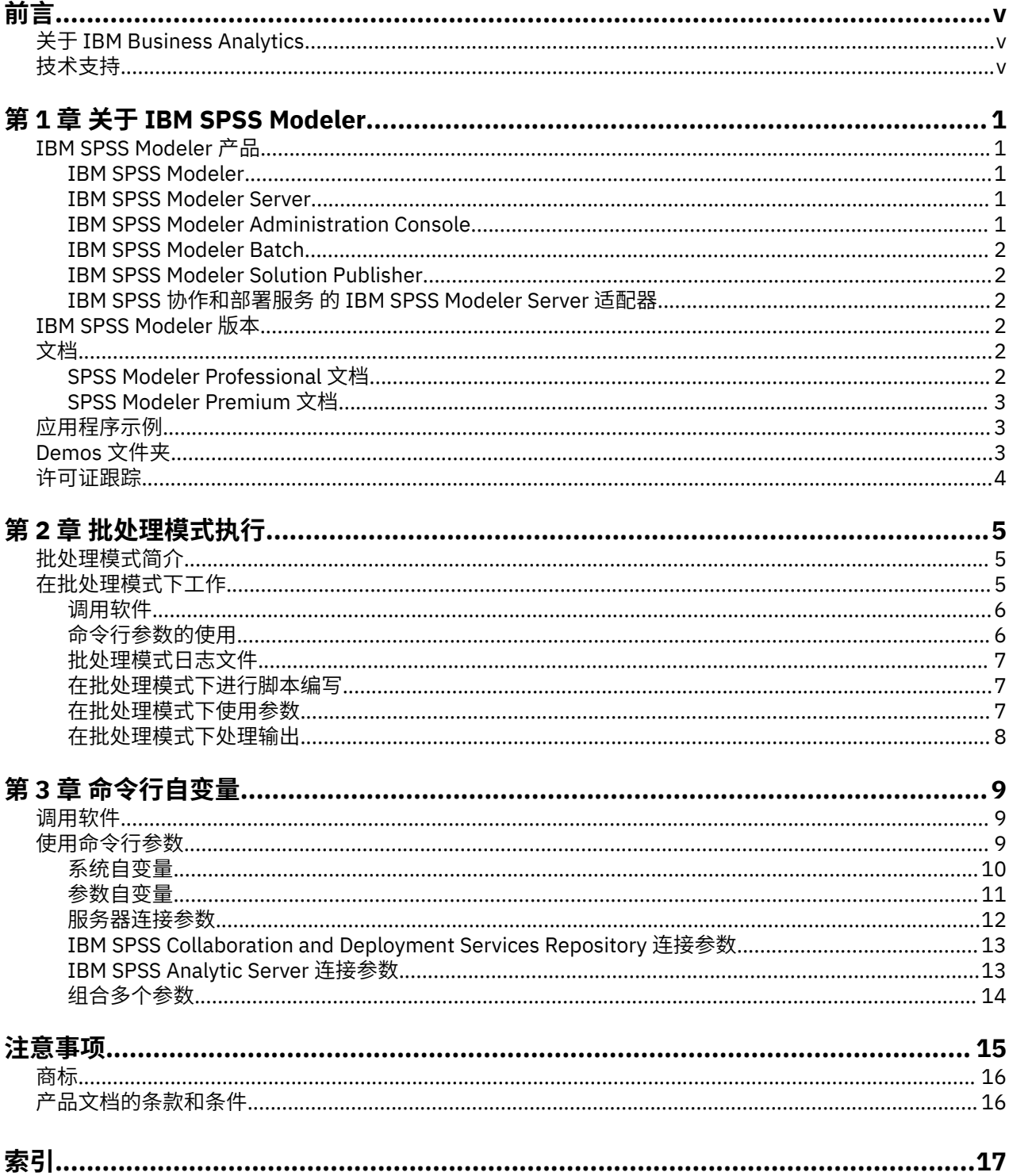

<span id="page-4-0"></span>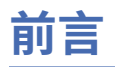

IBM SPSS Modeler 是 IBM Corp. 企业级数据挖掘工作平台。 SPSS Modeler 通过深度的数据分析帮助组织改 进与客户和市民的关系。 组织通过借助源自 SPSS Modeler 的洞察力可以留住优质客户, 识别交叉销售机 遇,吸引新客户,检测欺诈,降低风险,促进政府服务交付。

SPSS Modeler 的可视化界面让用户可以应用他们自己的业务专长,这将生成更加强有力的预测模型,缩减 实现解决方案所需时间。 SPSS Modeler 提供了多种建模技术, 例如预测、分类、分割和关联检测算法。 模 型创建成功后,通过 IBM SPSS Modeler Solution Publisher, 在广泛的企业内交付给决策者,或通过数据库 交付。

# **关于 IBM Business Analytics**

IBM Business Analytics 软件提供完整、一致和正确的信息,决策人依据此信息来提高业务性能。 [企业智](http://www-01.ibm.com/software/data/businessintelligence/) [能](http://www-01.ibm.com/software/data/businessintelligence/)[、预测分析](http://www-01.ibm.com/software/analytics/spss/)[、财务业绩和战略管理](http://www-01.ibm.com/software/data/cognos/financial-performance-management.html)的完整产品组合,[和分析应用程序](http://www-01.ibm.com/software/data/cognos/products/cognos-analytic-applications/)一起提供对当前业绩的清晰、直接和 实用的洞察力,以及预测未来结果的能力。 结合丰富的行业解决方案,久经证明的实践和专业服务以及各种 规模的组织都能够实现最高生产力、确信地自动作出决策以及获取更好的结果。

作为此产品服务组合的组成部分,IBM SPSS Predictive Analytics 软件可帮助组织预测未来事件,并在该洞 察的基础上提前行动以实现更好的业务结果。 减少欺诈和降低风险时,全球的商业、政府和学术客户都依赖 IBM SPSS 技术作为吸引、保留和增加客户的竞争优势。 通过在日常运营中融入 IBM SPSS 软件, 组织将成 为预测型企业 - 即可以指引并实现决策的自动化,以满足企业目标并实现可衡量的竞争优势。 有关详细信息 或要联系一位代表,请访问<http://www.ibm.com/spss>。

# **技术支持**

技术支持可供维护客户使用。 客户可就 IBM Corp. 产品使用问题或某一受支持硬件环境的安装帮助寻求技术 支持。 要寻求技术支持,请访问 IBM Corp. 网站<http://www.ibm.com/support>。 请求帮助时,请准备好标 识您自身、组织和支持协议。

# <span id="page-6-0"></span>**第 1 章 关于 IBM SPSS Modeler**

IBM SPSS Modeler 是一组数据挖掘工具,通过这些工具可以采用商业技术快速建立预测性模型,并将其应 用于商业活动,从而改进决策过程。 IBM SPSS Modeler 参照行业标准 CRISP-DM 模型设计而成,可支持从 数据到更优商业成果的整个数据挖掘过程。

IBM SPSS Modeler 提供了各种借助机器学习、人工智能和统计学的建模方法。 通过建模选项板中的方法, 您可以根据数据生成新的信息以及开发预测模型。 每种方法各有所长,同时适用于解决特定类型的问题。

SPSS Modeler 可以作为独立产品购买,也可以作为客户端与 SPSS Modeler Server 一起使用。 同时提供了 大量其他选项, 以下各节将对这些选项进行概述。 有关更多信息, 请参阅 [https://www.ibm.com/](https://www.ibm.com/analytics/us/en/technology/spss/) [analytics/us/en/technology/spss/](https://www.ibm.com/analytics/us/en/technology/spss/)。

## **IBM SPSS Modeler 产品**

IBM SPSS Modeler 系列产品及关联的软件包括以下各项。

- IBM SPSS Modeler
- IBM SPSS Modeler Server
- IBM SPSS Modeler Administration Console(包含在 IBM SPSS Deployment Manager 中)
- IBM SPSS Modeler Batch
- IBM SPSS Modeler Solution Publisher
- IBM SPSS 协作和部署服务 的 IBM SPSS Modeler Server 适配器

#### **IBM SPSS Modeler**

SPSS Modeler 是具有完整功能的产品,它安装并运行于个人计算机上。 您可以在本地方式作为独立产品运 行 SPSS Modeler, 也可以在分布方式下将其与 IBM SPSS Modeler Server 一起使用来提高大型数据集的性 能。

借助 SPSS Modeler,您可以快速直接地构建准确的预测模型,而不进行编程。 通过使用唯一可视界面,您 可以轻松地查看数据挖掘过程。 借助该产品随附的高级分析支持,您可以发现数据中先前隐藏的模式和趋 势。 您可以构建结果模型并了解影响结果的因素,从而利用业务机会并降低风险。

SPSS Modeler 推出了两个版本: SPSS Modeler Professional 和 SPSS Modeler Premium。 有关更多信息, 请参阅主题 第 2 页的『[IBM SPSS Modeler](#page-7-0) 版本』。

#### **IBM SPSS Modeler Server**

SPSS Modeler 使用客户端/服务器体系结构将资源集约型操作的请求分发给功能强大的服务器软件,因而使 大数据集的传输速度大大加快。

SPSS Modeler Server 是一个单独授权的产品, 在分布分析方式下, 该产品在安装了一个或多个 IBM SPSS Modeler 的服务器主机上持续运行。 这种运行方式大大提高了 SPSS Modeler Server 对大型数据集的处理速 度,因为在服务器上可以运行耗用内存的操作,并且无需将数据下载到客户端计算机上。 IBM SPSS Modeler Server 还提供对 SQL 优化和数据库内建模功能的支持,从而在性能和自动化方面带来更多优势。

### **IBM SPSS Modeler Administration Console**

Modeler Administration Console 是一个图形用户界面,用于管理多个 SPSS Modeler Server 配置选项,这 些选项还可以通过选项文件进行配置。 控制台包含在 IBM SPSS Deployment Manager, 可以用于监视和配 置 SPSS Modeler Server 安装,并且可供当前 SPSS Modeler Server 客户免费使用。 应用程序只能安装在 Windows 计算机上;但是它可以管理安装在任何受支持平台上的服务器。

### <span id="page-7-0"></span>**IBM SPSS Modeler Batch**

数据挖掘通常是交互过程,因此,还可以从命令行运行 SPSS Modeler 而不需要图形用户界面。 例如,您可 能具有长时间运行或重复任务,并且希望在用户不进行干预的情况下执行这些任务。 SPSS Modeler Batch 是该产品的一个特殊版本,可提供对 SPSS Modeler 完整分析性能的支持,而无需访问常规的用户界面。 要 使用 SPSS Modeler Batch, 需要 SPSS Modeler Server。

### **IBM SPSS Modeler Solution Publisher**

SPSS Modeler Solution Publisher 是一个工具, 它使您能够创建 SPSS Modeler 流的打包版本, 该版本的流 可以由外部运行时引擎运行或者可以嵌入在外部应用程序中。 通过这种方式, 您可以发布和部署完整的 SPSS Modeler 流以用于未安装 SPSS Modeler 的环境。 SPSS Modeler Solution Publisher 作为 IBM SPSS 协 作和部署服务-评分服务的组成部分分发,需要单独的许可证。 通过此许可证, 您可以接收 SPSS Modeler Solution Publisher Runtime,它使您能够执行已发布的流。

有关 SPSS Modeler Solution Publisher 的更多信息,请参阅 IBM SPSS 协作和部署服务 文档。 IBM SPSS 协 作和部署服务 IBM 文档包含名为"IBM SPSS Modeler Solution Publisher"和"IBM SPSS Analytics Toolkit"的 部分。

### **IBM SPSS 协作和部署服务 的 IBM SPSS Modeler Server 适配器**

IBM SPSS 协作和部署服务 的一些适配器使 SPSS Modeler 和 SPSS Modeler Server 能够与 IBM SPSS 协作 和部署服务 存储库进行交互。 通过这种方式, 部署到存储库的 SPSS Modeler 流可以由多个用户共享, 或者 从瘦客户端应用程序 IBM SPSS Modeler Advantage 进行访问。 请将适配器安装在托管存储库的系统上。

# **IBM SPSS Modeler 版本**

SPSS Modeler 推出了下列版本。

#### **SPSS Modeler Professional**

SPSS Modeler Professional 提供处理大多数类型的结构化数据所需要的所有工具,例如 CRM 系统中跟踪的 行为和交互、人口统计信息、采购行为和销售数据。

#### **SPSS Modeler Premium**

SPSS Modeler Premium 是一个单独授权的产品,它对 SPSS Modeler Professional 进行了扩展, 以便后者能 够处理专门的数据和非结构化文本数据。 SPSS Modeler Premium 包含 IBM SPSS Modeler 文本分析:

**IBM SPSS Modeler 文本分析** 采用先进语言技术和自然语言处理 (NLP),以快速处理大量非结构化文本数 据,提取和组织关键概念,以及将这些概念分为各种类别。 提取的概念和类别可以与现有的结构化数据(例 如人口统计信息)相结合,并且可借助 IBM SPSS Modeler 的全套数据挖掘工具进行建模,以此实现更好更 集中的决策。

#### **IBM SPSS Modeler Subscription**

IBM SPSS Modeler Subscription 提供与传统 IBM SPSS Modeler 客户端完全相同的预测性分析功能。 通过 Subscription 版本, 您可以定期下载产品更新。

# **文档**

可从 SPSS Modeler 中的**帮助**菜单获取文档。 这样会打开始终可在产品外部访问的在线 IBM 文档。

每个产品的完整文档(包括安装指示信息)也在以下位置以 PDF 格式提供:[https://www.ibm.com/support/](https://www.ibm.com/support/pages/spss-modeler-185-documentation) [pages/spss-modeler-185-documentation](https://www.ibm.com/support/pages/spss-modeler-185-documentation)。

### **SPSS Modeler Professional 文档**

SPSS Modeler Professional 文档套件 (安装指示信息除外)如下。

- <span id="page-8-0"></span>• **IBM SPSS Modeler 用户指南。** 对于使用 SPSS Modeler 的一般简介,包括如何构建数据流、处理缺失 值、构建 CLEM 表达式处理项目和报告,以及将用于部署的流打包到 IBM SPSS 协作和部署服务 或 IBM SPSS Modeler Advantage。
- **IBM SPSS Modeler Source、Process 和 Output 节点。** 描述用于以不同格式读取、处理和输出数据的所 有节点。 实际上这表示所有节点而非建模节点。
- **IBM SPSS Modeler Modeling 节点。** 描述所有用于创建数据挖掘模型的节点。 IBM SPSS Modeler 提供 了各种借助机器学习、人工智能和统计学的建模方法。
- **IBM SPSS Modeler 应用程序指南。** 本指南中的示例旨在为具体的建模方法和技术提供具有针对性的简 介。 还可以从"帮助"菜单获取本指南的联机版本。 有关更多信息,请参阅主题 第 3 页的『应用程序示 例』。
- **IBM SPSS Modeler Python 脚本编制和自动化。** 通过编写 Python 脚本实现系统自动化的相关信息,其中 包括可以用于处理节点和流的属性的信息。
- **IBM SPSS Modeler 部署指南。** 有关在 IBM SPSS Deployment Manager 下以处理作业的步骤形式运行 IBM SPSS Modeler 流的信息。
- **IBM SPSS Modeler 数据库内挖掘指南。** 有关如何利用数据库的功能通过第三方算法来改进性能并增强分 析功能的信息。
- **IBM SPSS Modeler Server 管理和性能指南。** 提供有关如何配置和管理 IBM SPSS Modeler Server 的信 息。
- **IBM SPSS Deployment Manager 用户指南。** 有关使用 Deployment Manager 应用程序中包含的管理控制 台用户界面来监视和配置 IBM SPSS Modeler Server 的信息。
- **IBM SPSS Modeler CRISP-DM 指南。** 借助 CRISP-DM 方法进行 SPSS Modeler 数据挖掘的分步指南。
- **IBM SPSS Modeler Batch 用户指南。** 提供在批处理方式下使用 IBM SPSS Modeler 的完整指导,包括批 处理方式执行和命令行自变量的详细信息。 本指南仅以 PDF 格式提供。

### **SPSS Modeler Premium 文档**

SPSS Modeler Premium 文档套件(安装指示信息除外)如下。

• SPSS Modeler 文本分析 用户指南。 提供有关将文本分析与 SPSS Modeler 配合使用的信息, 包括文本挖 掘节点、交互式工作台、模板和其他资源。

# **应用程序示例**

SPSS Modeler 中的数据挖掘工具可以帮助解决很多业务和组织问题,应用程序示例将提供有关特定建模方 法和技术的简要的针对性说明。 此处使用的数据集比某些数据挖掘器管理的大量数据存储小得多,但涉及的 概念和方法可扩展到实际应用程序。

要访问示例,请在 SPSS Modeler 中单击"帮助"菜单中的**应用程序示例**。

数据文件和样本流安装在产品安装目录下的 Demos 文件夹中。 有关更多信息, 请参阅 第3页的『Demos 文件夹』。

**数据库建模示例。** 请参阅 *IBM SPSS Modeler* 数据库内挖掘指南 中的示例。

**脚本编制示例。** 请参阅 *IBM SPSS Modeler* 脚本编写与自动化指南 中的示例。

# **Demos 文件夹**

与应用程序示例配合使用的数据文件和样本流安装在产品安装目录下的 Demos 文件夹中(例如: C:\Program Files\IBM\SPSS\Modeler\<version>\Demos)。也可以从 Windows"开始"菜单上的 IBM SPSS Modeler 程序组访问此文件夹,或者通过单击**文件** > **打开流**对话框中最近的目录列表中的 Demos 来进行访问。

# <span id="page-9-0"></span>**许可证跟踪**

当您使用 SPSS Modeler 时,系统会定期跟踪并记录许可证使用情况。 所记录的许可证度量为 *AUTHORIZED\_USER* 和 *CONCURRENT\_USER*,并且记录的度量类型取决于您针对 SPSS Modeler 具有的许可 证类型。

产生的日志文件可由 IBM License Metric Tool 处理, 通过该工具可生成许可证使用情况报告。

许可证日志文件是在记录 SPSS Modeler Client 日志文件的同一目录中创建的(缺省情况下, 为 %ALLUSERSPROFILE%/IBM/SPSS/Modeler/<version>/log)。

# <span id="page-10-0"></span>**第 2 章 批处理模式执行**

# **批处理模式简介**

通常,数据挖掘是一个交互式过程,即您与数据和模型进行交互,以增强对数据及其所表示的域的了解。 但 是,在没有可见用户界面的情况下,IBM SPSS Modeler 流也可用于在**批处理模式**下处理数据和执行数据挖 掘。 通过批处理模式,可以执行长时间运行或重复性任务而无需您进行干预,并且屏幕上可以不显示用户界 面。

对于要在批处理模式下以独占方式运行 IBM SPSS Modeler 的客户,IBM SPSS Modeler Batch 是产品的特殊 版本,它支持 IBM SPSS Modeler 的全部分析功能,而无需访问常规用户界面。 需要 IBM SPSS Modeler Server 许可证才能使用批处理模式。

适用于批处理模式的任务示例包括:

- 在后台运行一次耗时的建模练习。
- 在预定时间运行流(例如,当计算机上的综合负载不合适时通宵运行)。
- 对大量数据运行数据预处理流(例如,在后台和/或通宵运行)。
- 运行定期调度的计划,例如月度报告。
- 在另一个过程的嵌入部分中运行流,例如评分引擎工具。

请注意: 可以使用相应的操作系统命令或实用工具(例如, Windows NT 下的 at 命令)在批处理模式下调 度 IBM SPSS Modeler 操作。

# **在批处理模式下工作**

在批处理模式下工作通常涉及:

- 1. 使用 clemb 命令以批处理方式调用 IBM SPSS Modeler。
- 2. 连接到服务器。
- 3. 装入现有的流或脚本文件。
- 4. 执行流或脚本。

**注:** SPSS Modeler Batch 需要 4GB 的可用内存。

执行完成后,您可以查看批处理模式下生成的缺省日志文件,并且可以查看图形、输出节点和模型的结果。 有关这些步骤的更多信息,请参阅下列主题。

如果值只安装 SPSS Modeler Batch(非 SPSS Modeler 客户端), 那么要运行包含"统计"节点的流, 还需要 完成以下步骤:

- 1. 在相同机器上安装 SPSS Modeler Server 和 IBM SPSS Statistics 服务器。
- 2. 在 SPSS Modeler Server 主机上运行实用程序以创建 statistics.ini 文件, 此文件告知 IBM SPSS Statistics 有关 SPSS Modeler Server 的安装路径。 要运行该实用程序,请打开命令提示符,切换到 SPSS Modeler Server bin 目录, 然后运行以下命令。

在 Windows 上:

statisticsutility -location=<statistics\_installation\_path>/bin

在 Linux 上:

./statisticsutility -location=<statistics\_installation\_path>/bin

3. 运行批处理命令。 例如:

```
clemb -server -hostname 9.30.51.42 -port 28181 -username xxxxxxxxx -password xxxxxxxx 
-stream 
"c:\test\StatisticsOutputNode.str" -execute -log "c:\log\report.log"
```
### <span id="page-11-0"></span>**调用软件**

您可以使用操作系统的命令行来启动 IBM SPSS Modeler, 如下所示。

#### **Microsoft Windows**

- 1. 在安装了 IBM SPSS Modeler 的计算机上,打开 DOS 或命令提示符窗口。
- 2. 切换到 IBM SPSS Modeler (例如, [Installpath]\Program Files\IBM\SPSS\Modeler\18.5\bin)。
- 3. 要以交互方式启动 IBM SPSS Modeler 接口, 请输入后跟所需自变量的 modelerclient 命令; 例如:

modelerclient -stream report.str -execute

可以使用可用参数 (标志) 来连接到服务器, 装入流, 运行脚本或根据需要指定其他参数。

#### **Mac 操作系统**

- 1. 找到 IBM SPSS Modeler 的 Mac OS 命令路径 (例如, [Installpath]/Applications/IBM/SPSS/ Modeler/18.5/IBM SPSS Modeler.app/Contents/MacOS)。
- 2. 要以交互方式启动 IBM SPSS Modeler 接口,请运行后跟所需自变量的 modeler 命令; 例如:

./modeler -stream report.str -execute

### **命令行参数的使用**

为了使 IBM SPSS Modeler 能够以批处理方式打开并执行文件(例如,流和脚本),您需要更改用于启动软 件的初始命令 (clemb)。 有一些命令行参数(也称为**标志**)可用来执行下列操作:

- 连接服务器。
- 加载流、脚本、模型、状态、项目和输出文件。 (如果您获得了 IBM SPSS Collaboration and Deployment Services Repository 许可, 则可以连接存储库, 并从中加载对象。)
- 指定日志文件选项。
- 设置在 IBM SPSS Modeler 中使用的缺省目录。

上述所有操作都需要使用加在 clemb 命令后面的标志。 这些标志的格式为 -flag,其中参数前面为短划 线。 例如,如果将标志 -server 与初始参数 clemb 结合使用,那么将会连接到使用其他标志选项指定的 服务器。

为了以批处理模式加载和执行流, 您可以将 clemb 命令与若干其他启动标志一起使用, 如 -server、stream 和 -execute。 下列命令会在不调用用户界面的情况下加载和执行流 *report.str*:

clemb -server -hostname myserver -port 80 -username dminer -password 1234 -stream report.str -execute

有关命令行参数的完整列表,请参阅第 9 页的『第 3 章 [命令行自变量』。](#page-14-0)

- IBM SPSS Modeler 状态和脚本也可以此方式执行,它们分别使用 -state 和 -script 标记。 通过为每 项指定相关标志,可以加载多个状态和流。
- 可以将多个参数组合在一个命令文件之中,这些参数在启动时通过使用 @ 符号指定。 有关更多信息, 请 参阅主题 第 14 [页的『组合多个参数』。](#page-19-0)

### <span id="page-12-0"></span>**批处理模式日志文件**

在批处理模式下运行会生成一个日志文件。 缺省情况下, 此日志文件的名称为 clem\_batch.log, 但您可以使 用 -log 标志指定替代名称。 例如,以下命令以批处理方式运行 *report.str* ,并将日志记录信息发送到 *report.log*:

clemb -server -hostname myserver -port 80 -username dminer -password 1234 -stream report.str -execute -log report.log

通常, 此日志文件将覆盖任何同名的现有文件, 但您可以将 IBM SPSS Modeler 追加到日志文件, 而不是使 用 -appendlog 标志。 还可以使用 -nolog 标志来完全禁止日志记录。

**注:** 仅当以批处理方式运行时,日志记录参数才可用。

在 **Windows** 和 **Linux** 上,缺省情况下会将 clem\_batch.log 生成到与 clemb 命令相同的位置 (例如, Windows 上的 <installation\_path>/bin 和 Linux 上的 <installation\_path>/)。

在 **Mac OS** 上,缺省情况下会将 clem\_batch.log 生成到 <installation\_path>/IBM SPSS Modeler.app/Contents/log。

### **在批处理模式下进行脚本编写**

在其最简单的形式下,IBM SPSS Modeler 流的批处理模式执行使用本指南中讨论的命令行参数一次执行一 个流。 执行某个给定的流不会明显更改其节点参数。 虽然这可能适用于自动生成月度流失报告或预测, 但 它无法处理将自动执行很多高级数据挖掘程序的复杂过程。

例如,某个金融研究机构可能希望使用不同的数据或建模参数来构建很多模型,针对另一组数据检验这些模 型以及生成结果报告。由于此过程需要对某个流进行重复修改以及创建和删除节点,因此实现其自动化需要 使用脚本编写。 脚本编写允许执行复杂的过程,这些过程将在批处理模式下自动执行用户干预。

#### **在批处理模式下执行脚本**

1. 使用 -script 标志追加 clemb 命令,并指定要执行的脚本的名称。

2. 另外,将 -execute 标志与上述参数结合使用以执行指定的脚本。这将运行整个独立脚本。

例如,要装入和执行用于运行生成流失评分(作为数据仓库的输出进行存储)的模型,您可以使用以下命 令:

```
clemb -server -hostname myserver -port 80 
-username dminer -password 1234 
-script clemscript.txt -execute
```
### **在批处理模式下使用参数**

通过为 IBM SPSS Modeler 的命令行启动提供参数,您可以修改在批处理模式下执行流的结果。 这些可以是 直接用在 CLEM 表达式中的**简单参数**,也可以是用于修改流中节点的设置的节点属性(也称为**槽参数**)。

例如,以下流将从某个文件中选择一部分数据并使其经过神经网络,然后将结果发送给另一个文件:

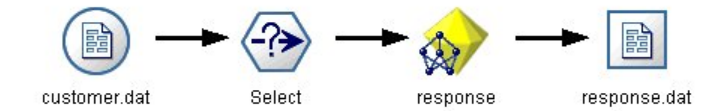

图 *1:* 用户界面中的流操作

字段月份的值用于确定所选数据;选择节点中的表达式为:

Month == '\$P-mth'

<span id="page-13-0"></span>在批处理模式下运行同一流时,可以通过在命令行中设置参数 *mth* 的值来选择相应的月份:

clemb -server -hostname myserver -port 80 -username dminer -password 1234 -stream predict.str -Pmth=Jan -execute

注: 在命令行参数中, -P 标志用于表示参数。

有时,流的必需命令行控制涉及使用槽参数修改流中节点的设置。 请考虑以下流,它将读取某个文件并处理 其内容,然后将报告发送给另一个文件:

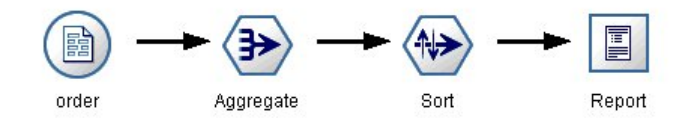

图 *2:* 用户界面中的流操作

假定您需要一个月生成该报告一次,读取相应月份的数据并将报告发送给其名称指示相关月份的文件。 您可 能希望为源数据和报告设置文件名。 以下命令用于设置相应的槽参数并执行该流:

clemb -stream report.str -Porder.full\_filename=APR\_orders.dat -Preport.filename=APR\_report.txt -execute

注:此命令不包含用于将其安排为每月运行的操作系统特定代码。

### **在批处理模式下处理输出**

处理表、图形和图表等可见输出通常需要用户界面。 由于批处理模式未启动 IBM SPSS Modeler 用户界面, 因此输出对象将转换为文件,以便您稍后在用户界面或另一个软件包中进行查看。 通过使用可用于节点(槽 参数)的属性,您可以控制批处理模式期间创建的输出对象的格式和文件名。

# <span id="page-14-0"></span>**第 3 章 命令行自变量**

# **调用软件**

您可以使用操作系统的命令行来启动 IBM SPSS Modeler, 如下所示。

#### **Microsoft Windows**

- 1. 在安装了 IBM SPSS Modeler 的计算机上, 打开 DOS 或命令提示符窗口。
- 2. 切换到 IBM SPSS Modeler (例如, [Installpath]\Program Files\IBM\SPSS\Modeler\18.5\bin)。
- 3. 要以交互方式启动 IBM SPSS Modeler 接口,请输入后跟所需自变量的 modelerclient 命令; 例如:

modelerclient -stream report.str -execute

可以使用可用参数 (标志) 来连接到服务器, 装入流, 运行脚本或根据需要指定其他参数。

#### **Mac 操作系统**

- 1. 找到 IBM SPSS Modeler 的 Mac OS 命令路径 (例如, [Installpath]/Applications/IBM/SPSS/ Modeler/18.5/IBM SPSS Modeler.app/Contents/MacOS)。
- 2. 要以交互方式启动 IBM SPSS Modeler 接口, 请运行后跟所需自变量的 modeler 命令; 例如:

./modeler -stream report.str -execute

# **使用命令行参数**

您可以将命令行参数(也称为标志)附加到初始 modelerclient 命令,以改变对 IBM SPSS Modeler 的调 用。

存在多种可用的命令行自变量类型,本节的随后内容将对其进行描述。

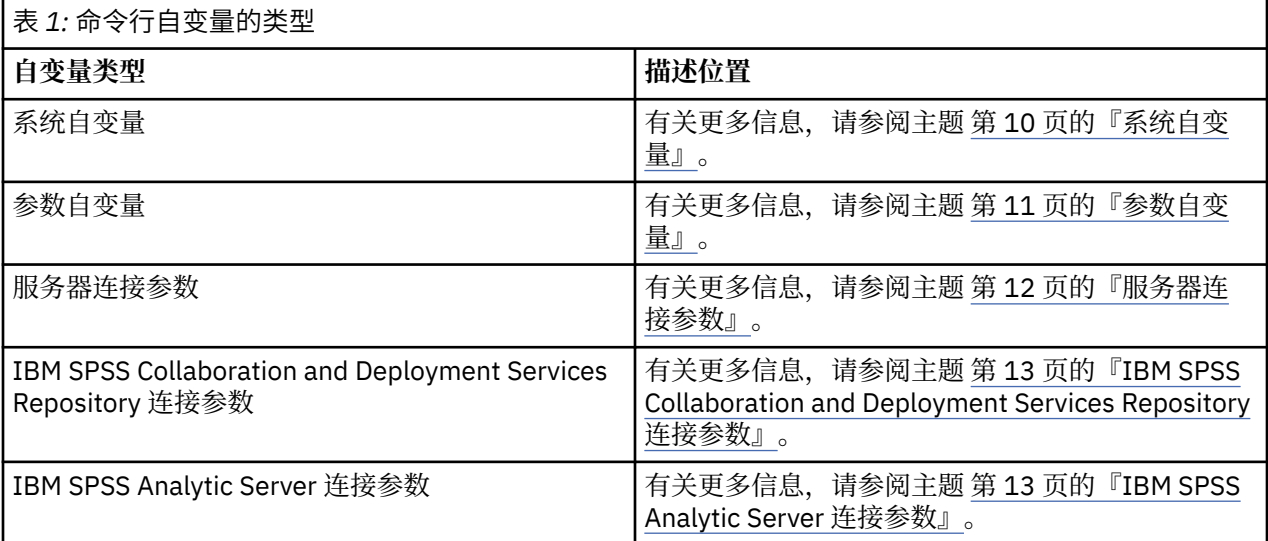

例如,可以使用 -server、-stream 和 -execute 标记来连接到服务器,然后加载并运行流,如下所示:

modelerclient -server -hostname myserver -port 80 -username dminer -password 1234 -stream mystream.str -execute

<span id="page-15-0"></span>请注意,当运行本地客户机安装程序时,不需要输入服务器连接参数。

可以用双引号括起包含空格的参数值,例如:

modelerclient -stream mystream.str -Pusername="Joe User" -execute

您还可以通过此方式,分别使用 -state 和 -script 标志来执行 IBM SPSS Modeler 状态和脚本。

**注:** 如果在命令中使用结构化参数,那么必须在引号前面加上反斜杠。 这将阻止在解释字符串期间移除该引 号。

#### **调试命令行自变量**

要调试命令行,请使用 modelerclient 命令及所需自变量来启动 IBM SPSS Modeler。 这样可以验证命令 是否可像期望中的那样运行。您还可以在"会话参数"对话框("工具"菜单 ->"设置会话参数")中对由命令行 传递的参数进行确认。

## **系统自变量**

下表描述可用于用户界面命令行调用的系统自变量。

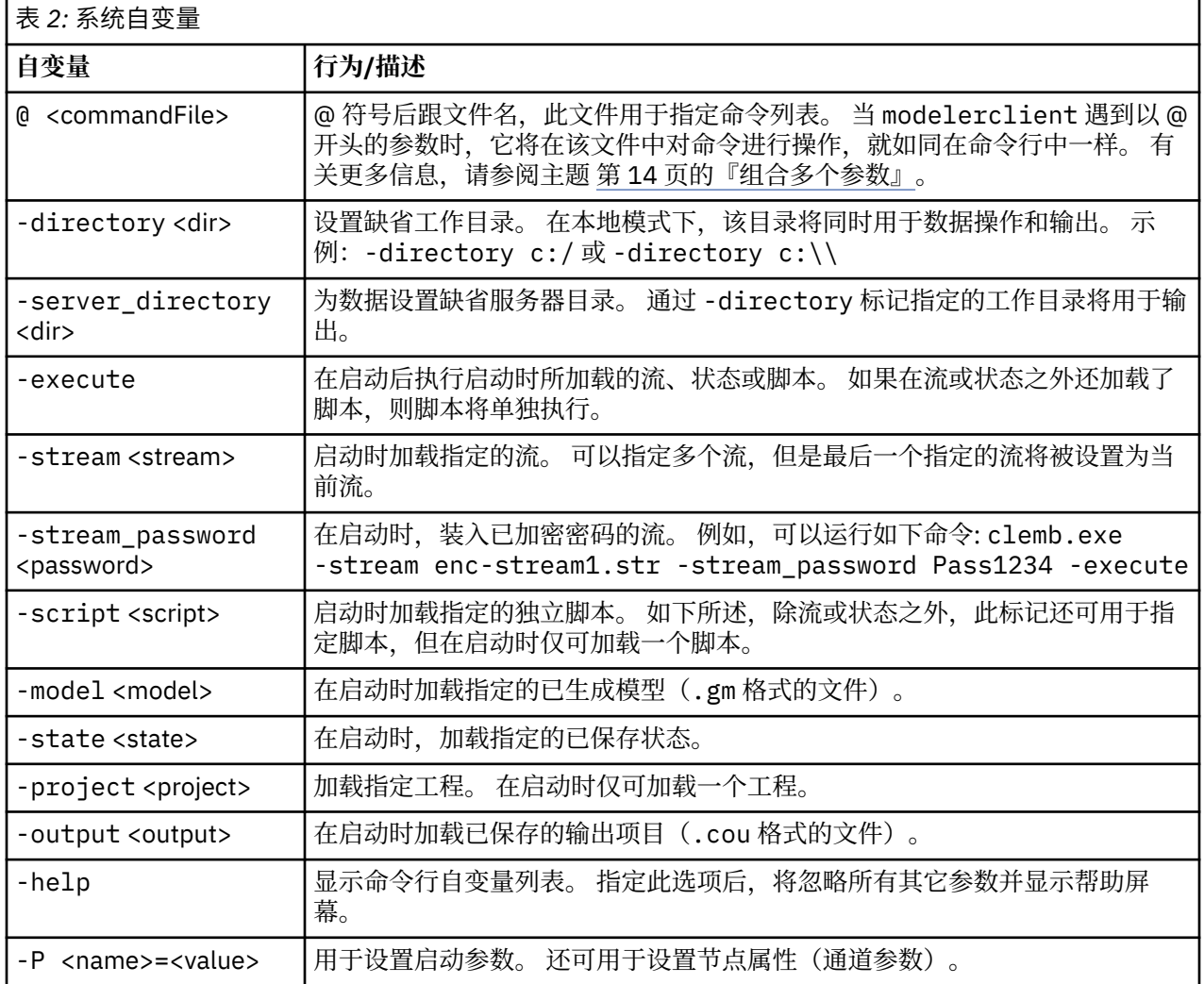

**注:** 也可以在用户界面中设置缺省目录。 要访问上述选项,请在"文件"菜单中选择**设置工作目录**或**设置服务 器目录**。

#### <span id="page-16-0"></span>**加载多个文件**

命令行模式下,您可以通过在启动时重复输入每个加载对象的相关参数来加载多个流、状态和输出。 例如, 要加载和运行两个称为 report.str 和 train.str 的流,您可以使用如下命令:

modelerclient -stream report.str -stream train.str -execute

#### **从 IBM SPSS Collaboration and Deployment Services Repository 加载对象**

因为您可以从文件或 IBM SPSS Collaboration and Deployment Services Repository(如果已获得许可)装 入某些对象,所以文件名前缀 spsscr: 和(可选) file:(对于磁盘上的对象)会告知 IBM SPSS Modeler 在哪里查找对象。 前缀可与以下标记配合使用:

- -stream
- -script
- -output
- -model
- -project

您可以使用前缀创建 URI 以指定对象的位置,例如 -stream "spsscr:///folder\_1/ scoring\_stream.str"。如果存在 spsscr: 前缀, 就需要在同一命令中指定与 IBM SPSS Collaboration and Deployment Services Repository 的有效连接。 因此,完整的命令应形如以下的示例:

modelerclient -spsscr\_hostname myhost -spsscr\_port 8080 -spsscr\_username myusername -spsscr\_password mypassword -stream "spsscr:///folder\_1/scoring\_stream.str" -execute

注意,在命令行中 必须使用 URI。 不支持像 REPOSITORY PATH 这样的简单路径。 (此种路径仅适用于脚 本。)

### **参数自变量**

参数可用作在 IBM SPSS Modeler 的命令行执行期间的标记。 在命令行自变量中, -P 标志用于表示 -P <*name*>=<*value*> 格式的参数。

形式参数可以是:

- **简单参数**(即,直接在 CLEM 表达式中使用的参数)。
- 槽参数, 也称为节点属性。此类参数可用于修改流中节点的设置。
- 命令行自变量,用于更改对 IBM SPSS Modeler 的调用。

例如,您可以提供数据源用户名和密码作为命令行标志,如下所示:

```
modelerclient -stream response.str -P:databasenode.datasource="{\"ORA 
10gR2\", user1, mypsw, false\}"
```
其格式与 databasenode 节点属性的 datasource 参数相同。

如果正在传递经过编码的密码,那么最后一个参数应设置为 true。 另请注意,在数据库用户名和密码前面 不应使用前导空格(除非,用户名或密码实际包含前导空格)。

注: 如果指定此节点, 那么必须将节点名括在双引号内, 并使用反斜杠对引号进行转义。 例如, 如果上述示 例中的数据源节点名为 Source ABC, 那么此条目如下所示:

modelerclient -stream response.str -P:databasenode.\"Source\_ABC\".datasource="{\"ORA 10gR2\", user1, mypsw, true}"

用于标识结构化参数的引号前还需要有反斜杠, 如以下 TM1 数据源示例中所示:

```
clemb -server -hostname 9.115.21.169 -port 28053 -username administrator
     -execute -stream C:\Share\TM1_Script.str -P:tm1import.pm_host="http://9.115.21.163:9510/
pmhub/pm"
 -P:tm1import.tm1_connection={\"SData\",\"\",\"admin\",\"apple\"}
 -P:tm1import.selected_view={\"SalesPriorCube\",\"salesmargin%\"}
```
注: 如果 datasource 属性中的数据库名称包含一个或多个空格、句点(也称为"句号")或下划线, 那么您 可以使用"反斜杠双引号"格式将其作为字符串进行处理。 例如:"{\"db2v9.7.6\_linux\"}" 或 "{\"TDATA 131\"}"。此外, 始终将 datasource 字符串值括在双引号和花括号中, 如以下示例中所 示: "{\"SQL Server\",spssuser,abcd1234,false}"。

### **服务器连接参数**

-server 标志告知 IBM SPSS Modeler 它应该连接到公用服务器,而 -hostname、-use\_ssl、-port、 username、-password 和 -domain 标志则用于告知 IBM SPSS Modeler 如何连接到公用服务器。 如果未 指定-server 参数, 则使用缺省 服务器。

#### **示例**

连接到公共服务器:

modelerclient -server -hostname myserver -port 80 -username dminer -password 1234 -stream mystream.str -execute

连接到服务器集群:

```
modelerclient -server -cluster "QA Machines" \
-spsscr_hostname pes_host -spsscr_port 8080 \
-spsscr_username asmith -spsscr_epassword xyz
```
请注意,连接到服务器集群需要通过 IBM SPSS 协作和部署服务 的进程协调程序,因此必须将 -cluster 参数与存储库连接选项(spsscr\_\*)结合使用。请参阅主题第 13 页的『[IBM SPSS Collaboration and](#page-18-0) [Deployment Services Repository](#page-18-0) 连接参数』,以获取更多信息。

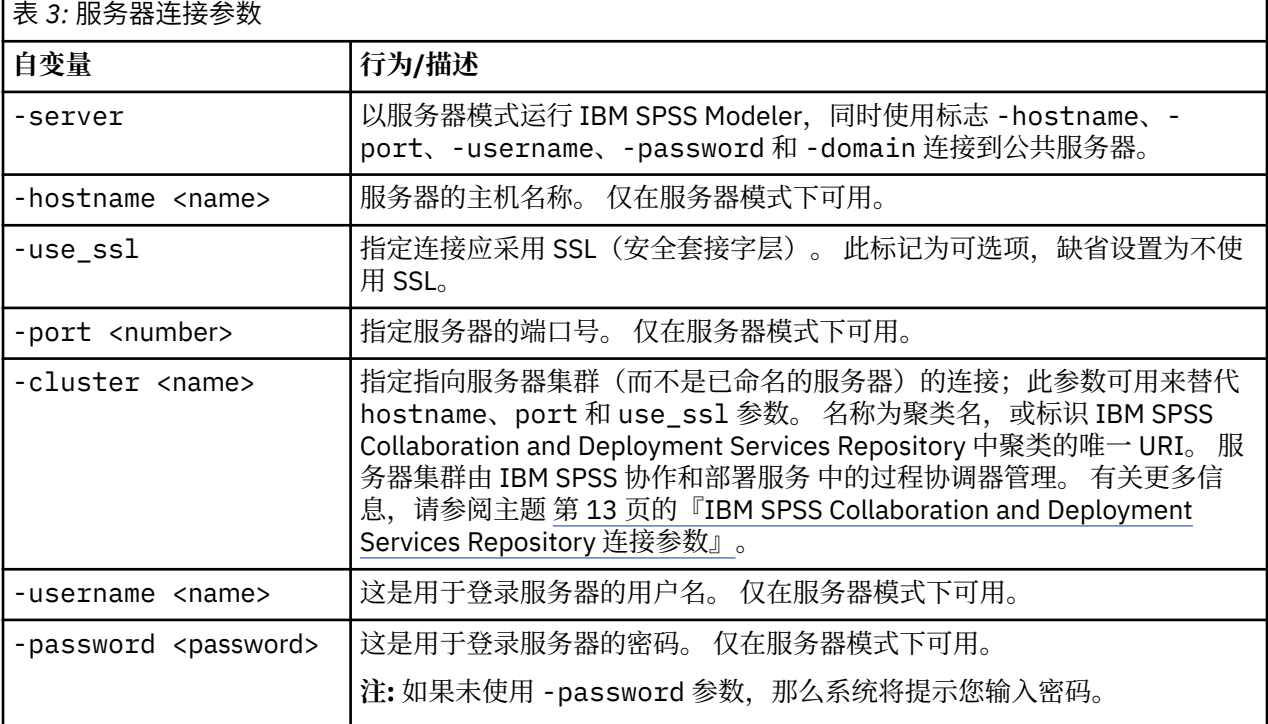

<span id="page-18-0"></span>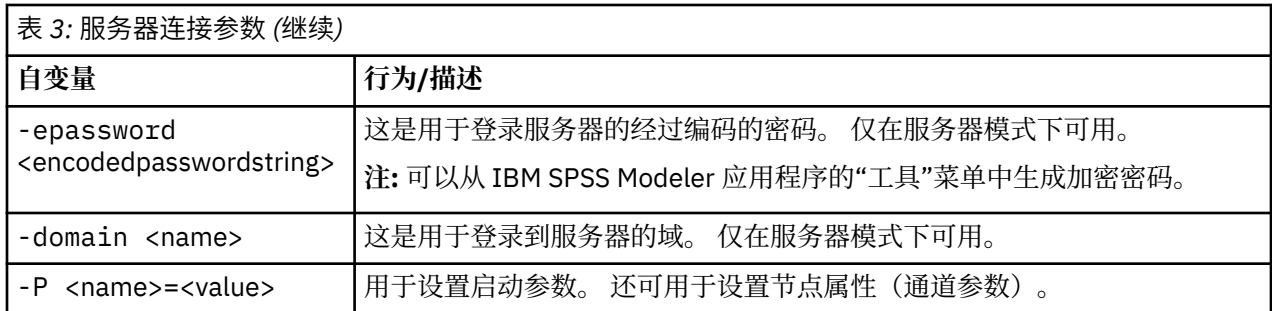

## **IBM SPSS Collaboration and Deployment Services Repository 连接参数**

如果想通过命令行来存储或检索 IBM SPSS 协作和部署服务 中的对象, 则必须指定一个指向该 IBM SPSS Collaboration and Deployment Services Repository 的有效连接。 例如:

```
modelerclient -spsscr_hostname myhost -spsscr_port 8080 
-spsscr_username myusername -spsscr_password mypassword 
-stream "spsscr:///folder_1/scoring_stream.str" -execute
```
下表列出了可用于建立连接的自变量。

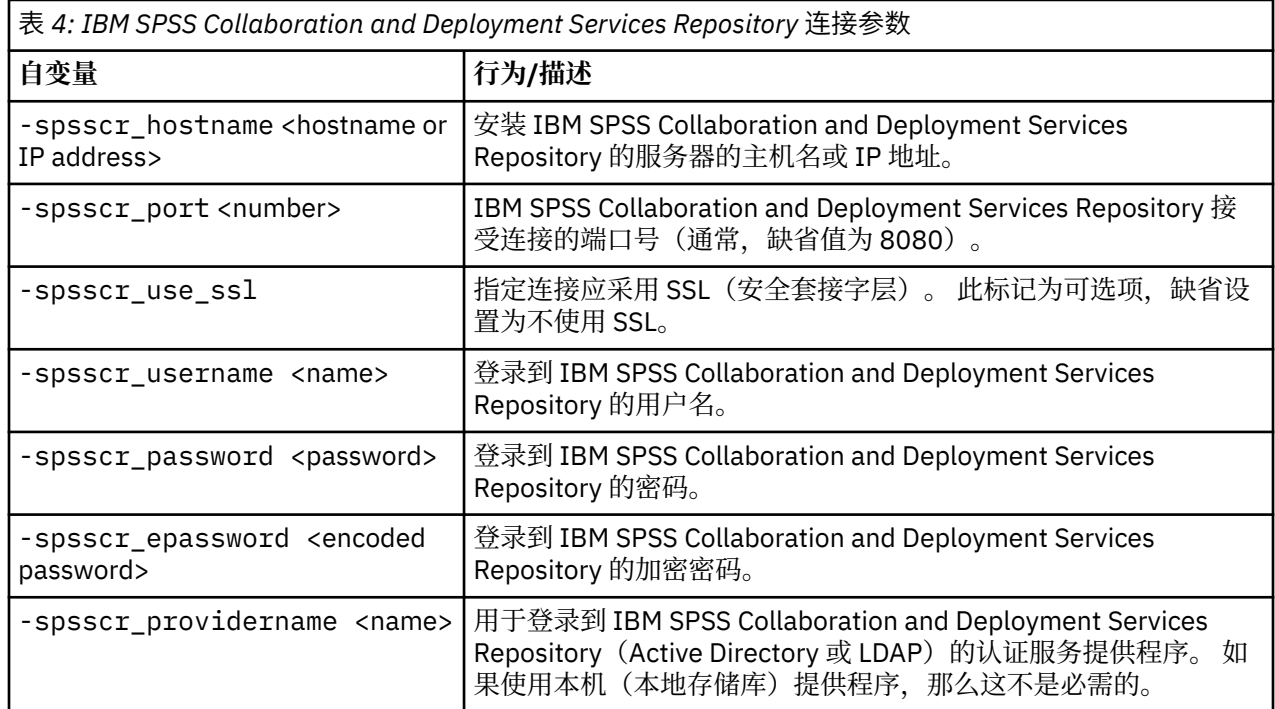

### **IBM SPSS Analytic Server 连接参数**

如果要通过命令行存储或检索 IBM SPSS Analytic Server 中的对象, 那么必须指定与 IBM SPSS Analytic Server 的有效连接。

**注:** Analytic Server 的缺省位置是从 SPSS Modeler Server 获取的。 用户也可以通过**工具** > **Analytic Server 连接**定义自己的 Analytic Server 连接。

下表列出了可用于建立连接的自变量。

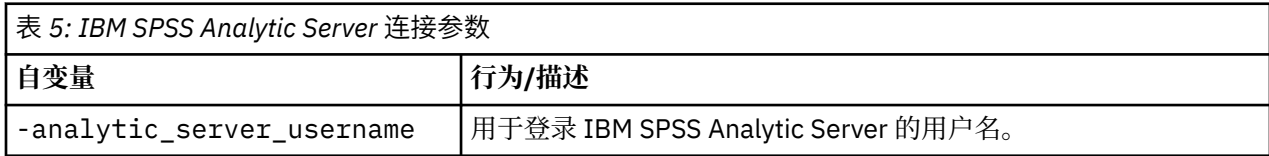

<span id="page-19-0"></span>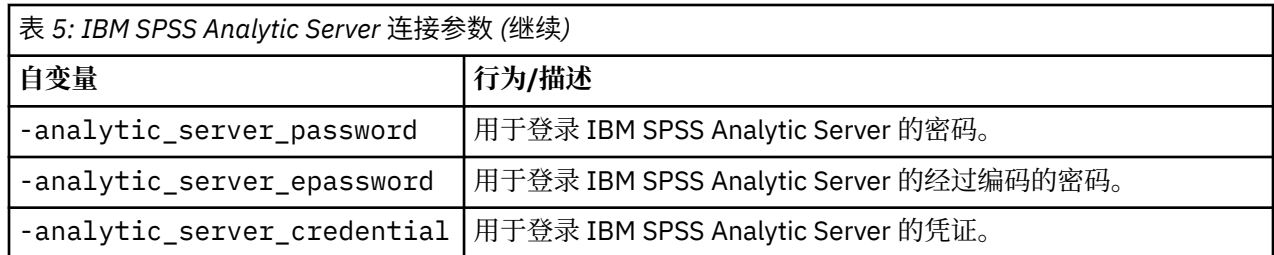

## **组合多个参数**

通过在文件名后使用 @ 标记,可以在调用时指定的命令文件中合并多个参数。 这将使您可以缩短命令行调 用,并且可以克服操作系统关于命令长度的限制。 例如,以下 startup 命令使用 <commandFileName> 引 用的文件中指定的参数。

modelerclient @<commandFileName>

如果需用空格,则请用引号将命令文件的文件名和路径括起来,如下所示:

```
modelerclient @ "C:\Program 
Files\IBM\SPSS\Modeler\nn\scripts\my_command_file.txt"
```
命令文件中可以包含在之前启动中单独指定的所有参数,每行一个参数。 例如:

```
-stream report.str
-Porder.full_filename=APR_orders.dat 
-Preport.filename=APR_report.txt
-execute
```
当写入和引用命令文件时,必须遵循以下限制:

- 每条命令占用一行。
- 不要在命令文件中嵌入 @CommandFile 参数。

<span id="page-20-0"></span>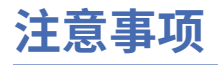

本信息是为在美国提供的产品和服务编写的。 IBM 可能会提供其他语言形式的本资料。 但是, 您可能需要 拥有该语言的产品副本或产品版本,才能对其进行访问。

IBM 可能在其他国家或地区不提供本文档中讨论的产品、服务或功能。 有关您所在区域当前可获得的产品和 服务的信息,请向您当地的 IBM 代表咨询。 任何对 IBM 产品、程序或服务的引用并非意在明示或暗示只能 使用 IBM 的产品、程序或服务。只要不侵犯 IBM 的知识产权,任何同等功能的产品、程序或服务,都可以 代替 IBM 产品、程序或服务。 但是,评估和验证任何非 IBM 产品、程序或服务,则由用户自行负责。

IBM 可能已拥有或正在申请与本文档内容有关的各项专利。 提供本文档并不意味着授予用户使用这些专利的 任何许可。 您可以以书面形式将许可查询寄往:

*IBM Director of Licensing IBM Corporation North Castle Drive, MD-NC119 Armonk, NY 10504-1785 US*

有关双字节 (DBCS) 信息的许可查询, 请与您所在国家或地区的 IBM 知识产权部门联系, 或以书面形式将查 询寄往:

*Intellectual Property Licensing Legal and Intellectual Property Law IBM Japan Ltd. 19-21, Nihonbashi-Hakozakicho, Chuo-ku Tokyo 103-8510, Japan* 

INTERNATIONAL BUSINESS MACHINES CORPORATION"按现状"提供本出版物,不附有任何种类的(无论 是明示的还是暗含的)保证,包括但不限于暗含的有关非侵权、适销和适用于某种特定用途的保证。 某些管 辖区域在某些交易中不允许免除明示或暗含的保证。因此本条款可能不适用于您。

本信息中可能包含技术方面不够准确的地方或印刷错误。 此处的信息将定期更改;这些更改将编入本资料的 新版本中。 IBM 可以随时对本出版物中描述的产品和/或程序进行改进和/或更改,而不另行通知。

本信息中对非 IBM Web 站点的任何引用都只是为了方便起见才提供的,不以任何方式充当对那些 Web 站点 的保证。 那些 Web 站点中的资料不是本 IBM 产品资料的一部分,使用那些 Web 站点带来的风险将由您自 行承担。

IBM 可以按它认为适当的任何方式使用或分发您所提供的任何信息而无须对您承担任何责任。

本程序的被许可方如果要了解有关程序的信息以达到如下目的:(i) 允许在独立创建的程序和其他程序(包括 本程序)之间进行信息交换,以及 (ii) 允许对已经交换的信息进行相互使用,请与下列地址联系:

*IBM Director of Licensing IBM Corporation North Castle Drive, MD-NC119 Armonk, NY 10504-1785 US*

只要遵守适当的条件和条款,包括某些情形下的一定数量的付费,都可获得这方面的信息。

本文档中描述的许可程序及其所有可用的许可资料均由 IBM 依据 IBM 客户协议、IBM 国际程序许可协议或 任何同等协议中的条款提供。

所引用的性能数据和客户示例仅作说明用途。 实际的性能结果可能会因特定的配置和运营条件而异。

涉及非 IBM 产品的信息是从这些产品的供应商、已出版说明或其他可公开获得的资料中获取。 IBM 没有对 这些产品进行测试,也无法确认其性能的精确性、兼容性或任何其他关于非 IBM 产品的声明。 有关非 IBM 产品性能的问题应当向这些产品的供应商提出。

关于 IBM 未来方向或意向的声明都可随时更改或收回,而不另行通知,它们仅仅表示了目标和意愿而已。

<span id="page-21-0"></span>本信息包含在日常业务操作中使用的数据和报告的示例。 为了尽可能完整地说明这些示例,示例中可能会包 括个人、公司、品牌和产品的名称。 所有这些名字都是虚构的,若与实际个人或业务企业相似,纯属巧合。

# **商标**

IBM、IBM 徽标和 ibm.com 是 International Business Machines Corp., 在全球许多管辖区域注册的商标或注 册商标。 其他产品和服务名称可能是 IBM 或其他公司的商标。 IBM 商标的最新列表可从 Web 上的 "Copyright and trademark information"处获得,网址为:[www.ibm.com/legal/copytrade.shtml](http://www.ibm.com/legal/us/en/copytrade.shtml)。

Adobe、Adobe 徽标、PostScript 以及 PostScript 徽标是 Adobe Systems Incorporated 在美国和/或其他 国家或地区的注册商标或商标。

Intel、Intel 徽标、Intel Inside、Intel Inside 徽标、Intel Centrino、Intel Centrino 徽标、Celeron、Intel Xeon、Intel SpeedStep、Itanium 和 Pentium 是 Intel Corporation 或其子公司在美国或其他国家或地区的 商标或注册商标。

Linux 是 Linus Torvalds 在美国和\或其他国家或地区的注册商标。

Microsoft、Windows、Windows NT 和 Windows 徽标是 Microsoft Corporation 在美国和/或其他国家或地区 的商标。

UNIX 是 The Open Group 在美国和其他国家或地区的注册商标。

Java 和所有基于 Java 的商标和徽标是 Oracle 和/或其子公司的商标或注册商标。

# **产品文档的条款和条件**

根据以下条款和条件授予这些出版物的使用许可权。

#### **适用性**

这些条款和条件是对 IBM Web 站点的任何使用条款的补充。

### **个人使用**

您可以复制这些出版物供个人非商业性使用,但前提是保留所有专有权声明。 未经 IBM 明确同意,您不可 以分发、展示或制作这些出版物或其中任何部分的演绎作品。

#### **商业性使用**

您仅可在贵公司内部复制、分发和显示这些出版物,但前提是保留所有专有权声明。 未经 IBM 明确同意, 您不可以制作这些出版物的演绎作品,或者在您的企业外部复制、分发或展示这些出版物或其中的任何部 分。

#### **权利**

除非本许可权中明确授予,否则不得授予对这些出版物或其中包含的任何信息、数据、软件或其他知识产权 的任何许可权、许可证或权利,无论明示的还是暗含的。

只要 IBM 认为这些出版物的使用会损害其利益或者 IBM 判定未正确遵守上述指示信息,IBM 将有权撤销本 文授予的许可权。

只有您完全遵循所有适用的法律和法规,包括所有的美国出口法律和法规,您才可以下载、出口或再出口该 信息。

IBM 对这些出版物的内容不作任何保证。 这些出版物"按现状"提供,不附有任何种类的(无论是明示的还是 暗含的)保证,包括但不限于暗含的有关适销性、非侵权和适用于某种特定用途的保证。

# <span id="page-22-0"></span>**索引**

### **Special Characters**

```
安全性加密密码 12  6,9
   组合
多个标
志 14
发球方
   令行自变量 12
脚本编制
   在批处理模式
下 7
流
   调
度 5
密
码
   已编码 12
命
令
行
   参数 11
   参数
列
表 10, 12, 13
   多
个参数 14
   运
行 IBM SPSS Modeler 6, 9
批处理模式
    7
   参数使用 6 调度流 5
   记录 7
   脚本编制 7 输出 8
日志文
件 7
示例
   概述 3
   应用程序
指
南 2
文
档 2
系
统
   命
令行自变量 10
应用程序示例 2
自变量
   服务
器
连
接 12
   命令文
件 14
   系
统 10
   IBM SPSS Analytic Server 
存储库连
接 13
   IBM SPSS Collaboration and Deployment Services
   Repository 
连
接 13
```
#### **I**

IBM SPSS Analytic Server 存储库 命 令行自变量 [13](#page-18-0) IBM SPSS Collaboration and Deployment Services Repository 命 令行自变量 [13](#page-18-0) IBM SPSS Modeler 从命 令 行 运 行 [6,](#page-11-0) [9](#page-14-0) 文 档 [2](#page-7-0) IBM SPSS Modeler Server [1](#page-6-0)

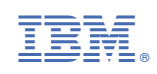